# Bush 631: R Markdown template

### Instructions

This document provides you with specific instructions on adjusting the R Markdown template for your own documents. I present step-by-step details on each section of the template file.

## The YAML (document setting)

In this section, you **only** change:

- *Title* of your document.
- Author name.

Figure 1: YAML section

Then, in the first code chunk section (gray area):

- Upload any required package (remember package has to be installed first!!).
- Add data (you need to specify the location of the data on your machine)
- **Do not** change the knitr::opts chunk line.

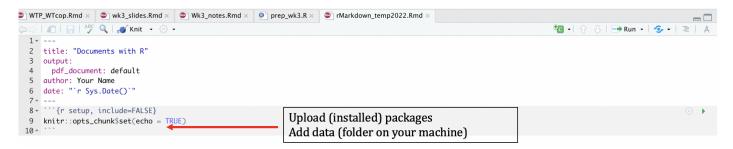

Figure 2: Packages and Data

#### Main text section

In the main white space we add the text of our document.

- Add any content.
- Follow the instructions file (Course Website Link) for any formatting rules/suggestions.

```
🖹 WTP_WTcop.Rmd × 🕒 wk3_slides.Rmd × 🔎 Wk3_notes.Rmd × 🔎 prep_wk3.R × 🔎 rMarkdown_temp2022.Rmd ×
    | 🖅 | 📊 | 💯 🔍 | 🖋 Knit 🕝 🔆 🕶
                                                                                                                          🐿 - | 👉 👵 | 🗪 Run - | 💁 - | 🗏 | 🙏
 1 - ---
 2 title: "Documents with R"
 3 output:
     pdf_document: default
 5 author: Your Name
 6 date: "`r Sys.Date()
 8 * ```{r setup, include=FALSE}
 9 knitr::opts_chunk$set(echo = TRUE)
10 -
11
12 + ## R Markdown
14 This is an R Markdown document. Markdown is a simple formatting syntax for authoring HTML, PDF, and MS Word documents. For more details on using R Markdown see
    <http://rmarkdown.rstudio.com>.
15
16 When you click the **Knit** button a document will be generated that includes both content as well as the output of any embedded R code chunks within the
    document. You can embed an R code chunk like this:
18 \vspace{2em}
                                                                                                Replace with your own text
19
20 · ```{r, echo=TRUE, include=TRUE}
21 x \leftarrow c(1,2,3,4)
23
y < -sum(x)
   у
25
26 -
```

#### Data analysis

\* Run your analysis in the code chunk below the text area (same as R script file).

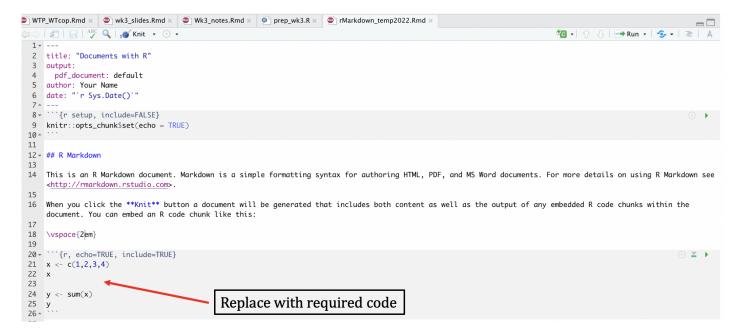

Figure 3: Code for data analysis

- You can add multiple R code chunks and text sections to your document.
- Use the \vspace{1em} command to 'space-out' your content in the document.
- Click "Knit" to create the PDF output.